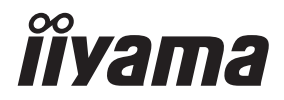

**DEUTSCH** 

# *BEDIENUNGSANLEITUNG* G-MASTER

### **LCD Monitor**

#### G-MASTER G4380UHSU

Wir gratulieren Ihnen zu Ihrer Entscheidung für den iiyama TFT-Monitor und bedanken uns für das Vertrauen, das Sie uns entgegenbringen. Wir empfehlen, dass sie einige Minute nehmen, um diesen Komplette Handbuch sorgfältig zu lesen, bevor Sie zum ersten Mal den iiyama TFT-Monitor anbringen und einschalten. Bitte bewahren Sie diese Anleitung zum späteren Nachschlagen sorgfältig auf.

### **ERKLÄRUNG DER CE-KONFORMITÄT**

Dieser LCD Flachbildschirm entspricht den Anforderungen der EG/EU Richtlinien 2014/30/EU, "EMV Richtlinie", 2014/35/EU, "Niederspannungsrichtlinie", 2009/125/EG, "ErP Richtlinien" und 2011/65/EU, "RoHS Richtlinien".

Die Anforderungen zur Störfestigkeit werden eingehalten bei einer Benutzung im Wohnbereich, in Geschäfts- und Gewerbebereichen sowie in Kleinbetrieben, sowohl innerhalb als auch ausserhalb der Gebäude.

Alle Einsatzorte sind dadurch gekennzeichnet, dass sie direkt an die öffentliche Niederspannungs- Stromversorgung angeschlossen sind.

IIYAMA CORPORATION: Wijkermeerstraat 8, 2131 HA Hoofddorp, The Netherlands

Modell Nr. : PL4380UH

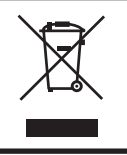

Wir empfehlen Ihnen, gebrauchte und nicht mehr benötigtes Equipment fachgerecht zu recyceln. Nützliche Informationen hierzu erhalten Sie bei Ihrem Fachhändler, Ihrem iiyama Service-Center und im Internet unter: www.iiyama. com.

- Änderungsrechte vorbehalten.
- Alle verwendeten Handelsnamen und -marken sind Eigentum der jeweiligen Besitzer.
- Eprel-Registrierungsnummer G4380UHSU-B1 : 1064183

## **INHALTSÜBERSICHT**

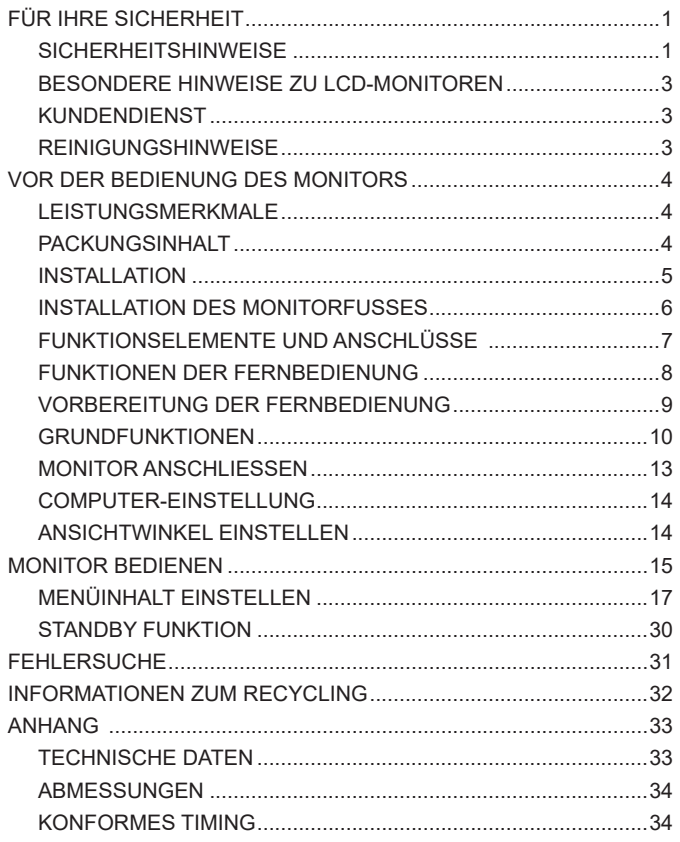

#### <span id="page-3-0"></span>**SICHERHEITSHINWEISE**

#### **ACHTUNG**

#### **BEI GEFAHR ABSCHALTEN**

Sollten Sie irgendwelche unnormalen Erscheinungen wie Rauch, Geräusche oder Gerüche bemerken, schalten Sie sofort den Monitor aus und trennen Sie den Netzstecker vom Gerät. Benachrichtigen Sie dann bitte Ihren Fachhändler oder das iiyama Service-Mitte. Fortgesetzter Bertrieb kann gefährlich sein und zu einem Brand oder zu Stromschlägen führen.

#### **GEHÄUSE NIEMALS ÖFFNEN**

Im Innern des Gerätes sind spannungsführende Teile frei zugänglich. Bei Entfernung des Gehäuses setzen Sie sich der Gefahr aus, einen Brand auszulösen oder einen Stromschlag zu erleiden.

#### **KEINE FREMDGEGENSTÄNDE IN DAS GERÄT STECKEN**

Bitte führen Sie keine festen Gegenstände oder flüssigen Materialien in den Monitor ein. Im Falle eines Unfalls schalten Sie bitte Ihren Monitor sofort ab und trennen Sie den Netzstecker vom Gerät. Benachrichtigen Sie dann bitte Ihren Fachhändler oder das iiyama Service-Mitte. Sollte sich ein Gegenstand im Innern des Monitors befinden, kann das zu einem Brand, Kurzschlüssen oder anderen Beschädigungen führen.

#### **STELLEN SIE DEN MONITOR AUF EINE SICHERE UND STABILE UNTERLAGE**

Sollten Sie den Monitor fallen lassen, besteht Verletzungsgefahr.

#### **BENUTZEN SIE DEN MONITOR NICHT IN DER NÄHE VON WASSER**

Benutzen Sie den Monitor nicht an einer spritzwassergefährdeten Stelle. Sollte Wasser in den Monitor gelangen, kann dies zu Brandgefahr oder Stromschlägen führen.

#### **BEACHTEN SIE DIE RICHTIGE BETRIEBSSPANNUNG**

Achten Sie auf die Einhaltung der spezifizierten Spannungswerte. Die Benutzung einer falschen Stromspannung kann zu Fehlfunktionen, Brandgefahr oder Stromschlägen führen.

#### **KABEL SCHÜTZEN**

Schützen Sie Ihre Kabel vor mechanischer Belastung (Quetschung, Zug). Beschädigte Kabel führen zu Brandgefahr oder Kurzschlüssen.

#### **WIDRIGE WETTERBEDINGUNGEN**

Es empfielt sich, den Monitor nicht während heftiger Gewitter zu benützen, da es durch Spannungsschwankungen zu Fehlfunktionen kommen kann. Um Stromschläge zu vermeiden, ist es ratsam, während solch widriger Witterungsbedingungen das Stromkabel nicht zu berühren.

#### **VORSICHT**

#### **UMGEBUNGSBEDINGUNGEN**

Installieren Sie den Monitor nicht in Umgebungsbedingungen, wo es rapide Temperaturschwankungen, hohe Luftfeuchtigkeit oder stark staubige Luft gibt, da es sonst zu Brandgefahr, Kurzschlüssen oder anderen Beschädigungen kommen kann. Vermeiden Sie es ebenfalls, den Monitor so aufzustellen, dass er direkter Sonneneinstrahlung oder einer anderen Lichtquelle ausgesetzt wird.

#### **STELLEN SIE DEN MONITOR NICHT AUF EINE WACKLIGE UNTERLAGE**

Der Monitor könnte herunterfallen und jemanden verletzen. Bitte legen Sie ebenfalls keine schweren Gegenstände auf den Monitor und achten Sie darauf, dass die Kabel so verlegt sind, dass niemand darüber stolpern kann und sich dabei verletzt.

#### **BELÜFTUNG SICHERSTELLEN**

Die Lüftungsschlitze sollen für ausreichende Belüftung sorgen. Achten Sie darauf, dass Sie die Belüftungsschlitze des Monitors nicht verdecken, da ansonsten Brandgefahr besteht. Um ausreichende Belüftung zu gewährleisten, lassen Sie bitte mindestens 10 cm Platz zwischen Monitor und Wand.

Entfernen Sie auf keinen Fall den Kipp-/Schwenkfuss. Die Lüfungsschlitze auf der Rückseite des Gehäuses werden blockiert und es kann zu einer Überhitzung des Monitors kommen, wenn der Fuss entfernt wird. Die Aufstellung des Monitors auf dem Rücken, seitlich oder auf dem Kopf liegend kann zu Beschädigungen führen. Achten Sie darauf, dass Sie den Monitor auf eine feste Unterlage stellen.

#### **ENTFERNEN SIE DIE KABEL, BEVOR SIE DEN MONITOR TRANSPORTIEREN**

Wenn Sie den Monitor bewegen, müssen Sie vorher den Monitor ausschalten, den Netzstecker ziehen und darauf achten, dass das Signalkabel abgezogen ist. Wenn Sie die Kabel nicht entfernen, könnte dies zu Brandgefahr oder Kurzschlüssen führen.

#### **NETZSTECKER ZIEHEN**

Sollten Sie den Monitor über langere Zeit nicht benützen, raten wir das Gerät vom Stromnetz zu trennen, um Unfallgefahren zu vermeiden.

#### **AUS- UND EINSTECKEN**

Nehmen Sie beim Aus- und Einstecken des Netzteiles oder der Kabel immer den Stecker in die Hand. Ziehen Sie niemals an der Leitung, sondern immer am Stecker, ansonsten könnte dies zu Brandgefahr oder Stromschlägen führen.

#### **BERÜHREN SIE DEN STECKER NICHT MIT FEUCHTEN HÄNDEN**

Ausstecken des Monitors mit nassen Händen kann zu einem Stromschlag führen.

#### **WENN SIE DEN MONITOR AUF IHREN COMPUTER STELLEN MÖCHTEN**

vergewissern Sie sich, dass Ihr Computer stabil genug ist um das Gewicht des Monitors zu tragen, ansonsten könnte dies zu Beschädigungen an Ihrem Computer führen.

#### **CHTUNG: VERLETZUNGSGEFAHR FÜR FINGER UND HÄNDE**

Achten Sie beim Ändern des Winkels darauf, sich nicht die Finger einzuklemmen.

#### **HINWEIS ZU 24/7 BETRIEB**

Dieses Produkt ist nicht speziell für ein Einsatz im 24h/7Tage Betrieb entwickelt worden.

#### **FÜR EINZELNEN BENUTZER**

Dieses Produkt ist in erster Linie für die genaue Betrachtung durch einen einzelnen Benutzer vorgesehen.

#### **SONSTIGES**

#### **ERGONOMISCHE HINWEISE**

Um eine Ermüdung der Augen auszuschliessen, sollten Sie den Monitor nicht vor einem grellen Hintergrund oder in einem dunklen Raum benutzen. Um optimalen Sehkomfort zu gewährleisten, sollte die Oberkante des Monitors knapp unterhalb Ihrer Augenhöhe liegen und der Abstand zwischen Augen und Monitor 40-60 cm betragen. Wenn Sie den Monitor länger benutzen, sollten Sie mindestens 10 Minuten pro Stunde nicht in den Monitor schauen, um eine Überanstrengung der Augen zu vermeiden.

#### <span id="page-5-0"></span>**BESONDERE HINWEISE ZU LCD-MONITOREN**

Die folgenden Symptome stellen keine Störung dar, sondern sind normal:

- **HINWEIS** Wenn Sie das erste Mal Ihren LCD-Monitor anschalten, kann es bedingt durch Ihren Computer eintreten, dass das wiedergegebene Bild nicht in richtiger Grösse auf dem Monitor dargestellt wird. In diesem Fall stellen Sie bitte die Bildgrösse richtig ein.
	- Leicht ungleiche Helligkeit ie nach verwendetem Desktop-Layout.
	- Sollten Sie nachdem Sie ein Bild über Stunden unverändert angezeit haben, auf ein neues Bild wechseln, kommt es bauartbedingt zu einem sogenannten Geisterbild. Dieses Geisterbild verschwindet nach einiger Zeit von selbst oder Sie schalten das Gerät für einen längeren Zeitraum aus.

#### **KUNDENDIENST**

 Sollten Sie den Monitor für eine Service-Reparatur versenden müssen und Sie verfügen nicht mehr über die Originalverpackung, so wenden Sie sich bitte an lhren Fachhändler, der Ihnen bei der Beschaffung einer Ersatz-Verpackung behilflich sein wird. **HINWEIS**

#### **REINIGUNGSHINWEISE**

- **ACHTUNG** Ziehen Sie aus Sicherheitsgründen immer den Netzstecker, bevor Sie den Monitor reinigen.
- **VORSICHT** Sollten während der Reinigung flüssige oder feste Materialien in den Monitor gelangt sein, schalten Sie bitte Ihren Monitor sofort ab und ziehen Sie den Netzstecker ab. Benachrichtigen Sie dann bitte Ihren Fachhändler.

#### ■ Die Bildschirmoberfläche nicht mit einem rauhen Gegenstand reinigen. **HINWEIS**

 Verwenden Sie unter keinen Umständen scharfe Reinigungsmittel wie nachfolgend aufgeführt. Diese Mittel beschädigen die Bildschirmoberfläche und greifen das Finish an.

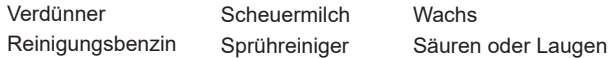

- Längerer Kontakt des Gehäuses mit Gummi- oder Kunststoffprodukten kann das Finish angreifen.
- **GEHÄUSE** Flecken können mit einem feuchten, weichen Tuch entfernt werden. Zum Anfeuchten nehmen Sie eine schwache Spülmittellösung.

#### **LCD SCHIRM** Wir empfehlen das Display regelmässig mit einem trockenen weichen Tuch zu reinigen.

Bitte benutzten Sie keine Papiertücher, dies könnte das LCD beschädigen.

#### <span id="page-6-0"></span>**VOR DER BEDIENUNG DES MONITORS**

#### **LEISTUNGSMERKMALE**

- **Unterstützt Auflösungen von bis zu 3840 × 2160**
- **Hoher Kontrast 4000:1 (Typisch), Erweiterte Kontrast Funktion ist verfügbar, Helligkeit 550cd/m<sup>2</sup> (Typisch)**
- **Reaktionszeit für bewegte Bilder 0,4ms**
- **Unterstützt AMD FreeSync™ Premium Technologie (über DisplayPort-Eingang)**
- **Unterstützt HDR400**
- **Flimmerfrei**
- **Blauton Reduzierung**
- **Digitale Weichzeichnung von Schrift**
- ◆ Zwei 7W-Stereo-Lautsprecher
- **← Standby Funktion**
- ◆ Konform mit VESA-Montage-Standard (200mm×100mm)
- **Aufnahmevorrichtung für Diebstahlsicherung**

#### **PACKUNGSINHALT**

Ihr iiyama TFT-Monitor-Paket enthält das folgende Zubehör. Überprüfen Sie bitte den Lieferumfang des Pakets auf Vollständigkeit. Wenn eine Komponente fehlt oder beschädigt ist, setzen Sie sich bitte mit Ihrem zuständigen iiyama-Händler oder iiyama-Büro vor Ort in Verbindung.

- 
- 
- 
- 
- Netzkabel\* HDMI Kabel DisplayPort Kabel
- USB Kabel **Fernbedienung Batterien (2 stk.)**
- Kopfhörerhalter 
Bodenplatte mit einer Schraube 
Sicherheits-Handbuch
- Leitfaden zur Inbetriebnahme
	- **VORSICHT \*** Die Werte für das Netzkabel, das in Gegenden mit einer Stromversorgung von 120V geliefert wird, sind 10A/125V. Wenn Sie ein Netzteil mit höheren Werten verwenden, müssen Sie ein Netzkabel mit Werten von 10A/250V benutzen. Wenn Sie allerdings ein Netzkabel verwenden, das nicht von iiyama bereitgestellt wird, haben Sie kein Anrecht auf jegliche durch Garantien abgedeckte Schadensersatzansprüche, falls es zu Problemen oder Schäden kommen sollte. Zum Netzanschluss dieses Gerätes ist eine geprüfte Leitung zu verwenden. Es ist eine Leitung vom Typ: H05VVF, 3G, 0,75mm<sup>2</sup> oder besser einzusetzen.

<span id="page-7-0"></span>**INSTALLATION**

 Bevor sie den Monitor an die Wand, Decke oder Desktop-Arm installieren, stellen Sie sicher das die Traglast der Wand ausreichend ist. **VORSICHT**

#### **< WAND- DECKENMONTAGE >**

**VORSICHT** ■ Falls sie den Monitor an einer Wand- oder Deckenhalterung betreiben möchten, benutzen sie zur Anbringung dieser M4 Schrauben (4 stk.) mit eine max. Länge von 10mm. Längere Schrauben könnten einen elektrischen Kurzschluss erzeugen bzw. das Gerät zerstören.

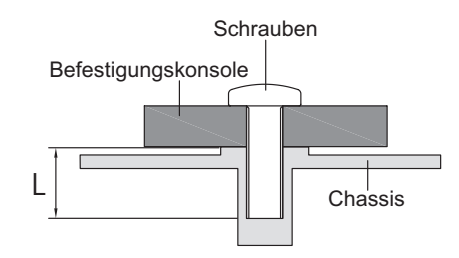

#### **< QUERFORMAT >**

Das LCD ist für einen Betreib im Quer-Format ausgelegt.

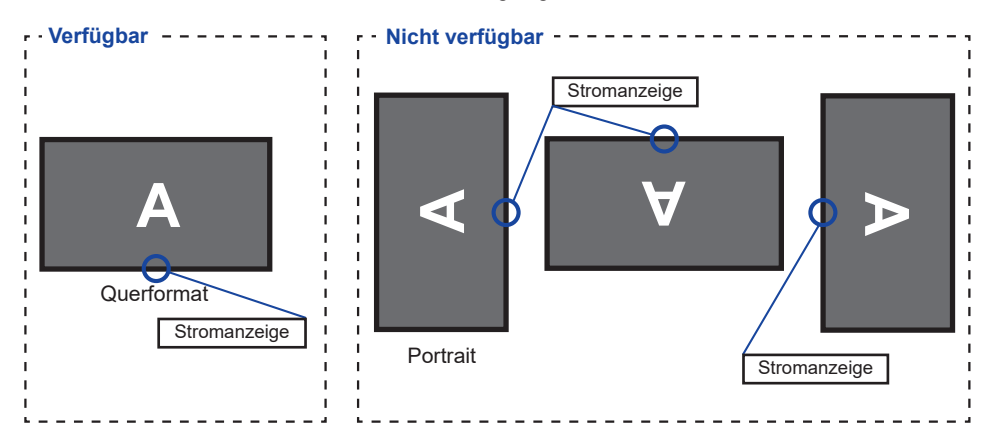

#### <span id="page-8-0"></span>**INSTALLATION DES MONITORFUSSES**

- Stellen Sie den Monitor auf eine stabile Fläche. Wenn der Monitor herunterfällt, kann es zu Verletzungen oder Beschädigungen kommen. **ACHTUNG** 
	- Setzen Sie den Monitor keinen starken Stößen aus. Er könnte dadurch beschädigt werden.
	- Trennen Sie den Monitor von der Netzquelle ab bevor sie den Fuß de-/ installieren, um das Risiko von Stromschlag oder Beschädigung zu vermeiden.

#### **<Installation>**

- Legen Sie ein weiches Tuch auf den Tisch, um den Monitor nicht zu verkratzen. Legen Sie den Monitor flach mit dem Display nach unten zeigend auf den Tisch.
- Installieren Sie die Bodenplatte wie auf dem Bild unten gezeigt.
- Ziehen Sie die Rändelschraube fest, um den Bodenplatte, am Monitor zu befestigen.

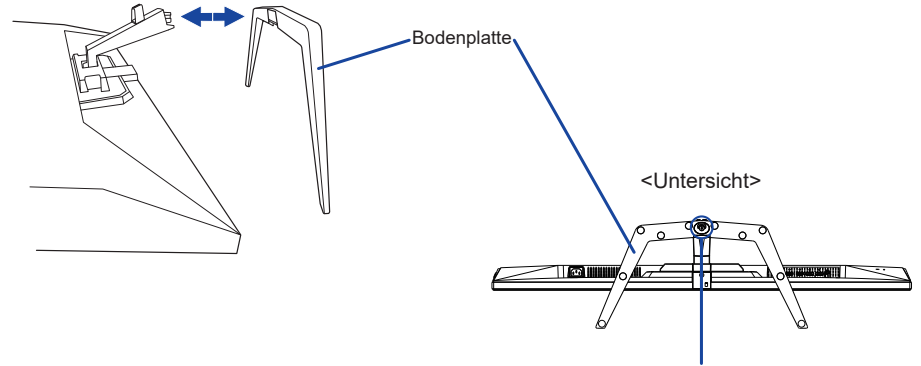

Rändelschraube fur Bodenplatte

#### **<Entfernen>**

- Legen Sie ein weiches Tuch auf den Tisch, um den Monitor nicht zu verkratzen. Legen Sie den Monitor flach mit dem Display nach unten zeigend auf den Tisch.
- Lösen Sie die Rändelschraube, um die Bodenplatte vom Monitor zu entfernen.

#### <span id="page-9-0"></span>**FUNKTIONSELEMENTE UND ANSCHLÜSSE**

#### <Frontseite> </retraite> </retraite> </retraite>

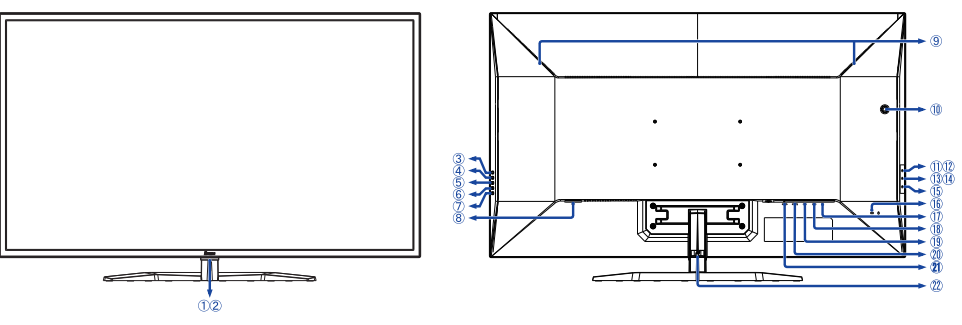

- Stromanzeige Blau: Normale Betrieb **HINWEIS**  Orange: Standby Modus
- (2) Sensor für die Fernbedienung
- Signal Eingangswahl Taste (INPUT)
- $(4) + 1$  Lautstärke Taste  $( + )$
- − / i-Style Color Taste ( − )
- Menü-Taste (MENU)
- $\circled{7}$  Ein-/Aus-Taste ( $\circled{t}$ )
- $\circledR$  AC-Anschluss ( $\sim$ : Wechselstrom)
- Lautsprecher
- Loch für Kopfhörerhalterung \*
- $(1)$  USB 2,0 DOWN Anschluss ( $\lll$  5V, 500mA)
- $(12)$  USB 2,0 DOWN Anschluss ( $\iff$  5V, 500mA)
- USB 3,0 DOWN Anschluss ( 5V, 900mA) *Blau*
- USB 3,0 DOWN Anschluss ( 5V, 1,5A) *Gelb*
- $(1)$  USB 3,0 UP Anschluss  $(\lll \lll p)$
- Schlüsselloch für Sicherheitsschloss
	- Sie können ein Sicherheitsschloss **HINWEIS**  und -kabel anbringen, um zu verhindern, dass der Monitor ohne Erlaubnis entfernt wird.
- $\circled{1}$  Kopfhöreranschluss ( $\circled{1}$ )
- DisplayPort Anschluss (DP2)
- DisplayPort Anschluss (DP1)
- HDMI Anschluss (HDMI2)
- HDMI Anschluss (HDMI1)
- 22 Kabellhalter

\* Falls nötig, den mitgelieferten Kopfhörerhalter einbauen, drehen und sichern.

#### <span id="page-10-0"></span>**FUNKTIONEN DER FERNBEDIENUNG**

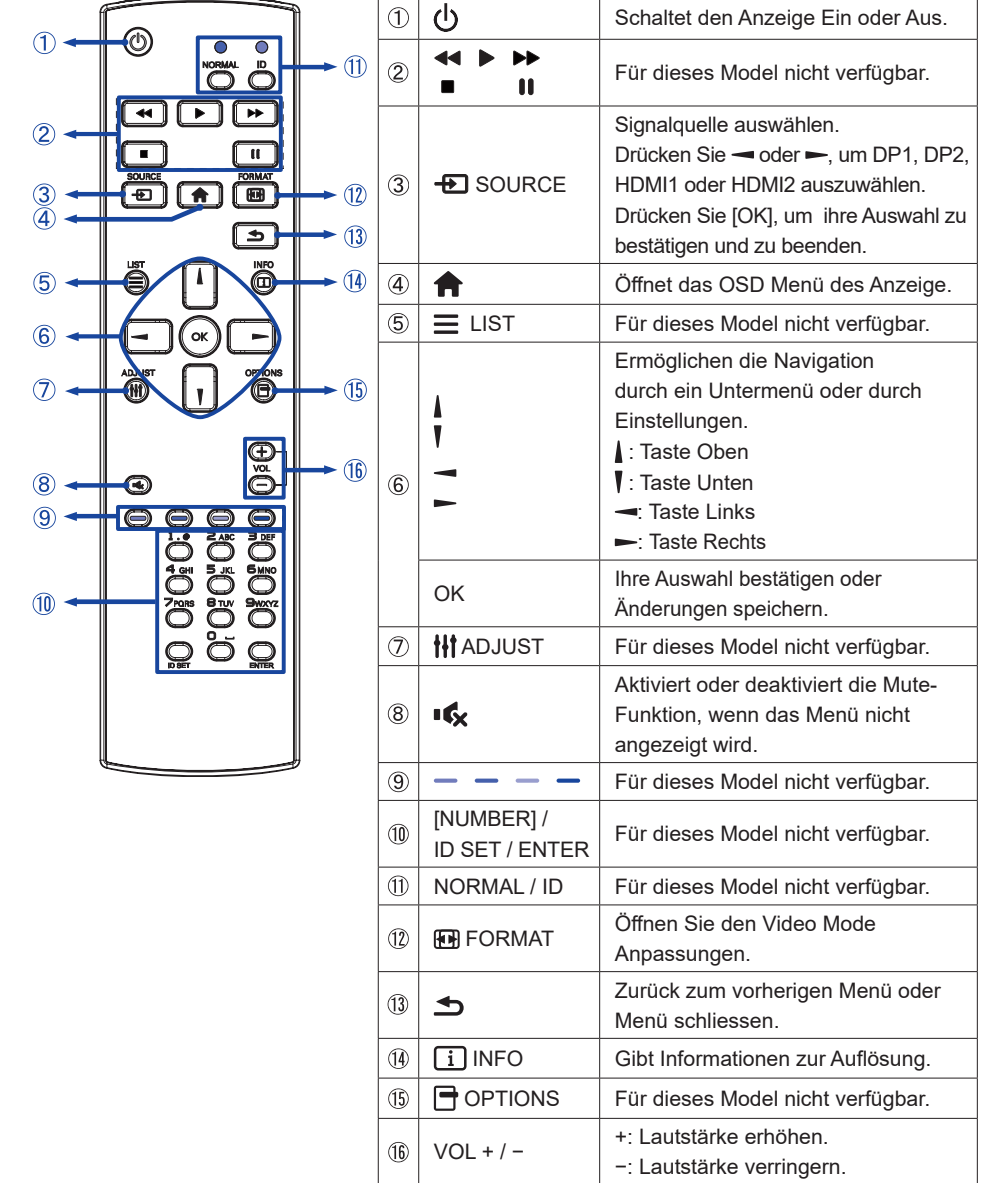

**DEUTSCH DEUTSCH**

#### <span id="page-11-0"></span>**VORBEREITUNG DER FERNBEDIENUNG**

Legen sie die zwei Batterien ein um die Fernbedienung zu benutzen.

#### **ACHTUNG**

Verwenden Sie für die Fernbedienung ausschließlich Batterien des hier spezifizierten Typs. Legen Sie niemals alte und neue Batterien gemeinsam in die Fernbedienung ein. Vergewissern Sie sich, dass die Polung der Batterie der Abbildung entspricht. Entfernen Sie die leeren Batterien sofort, um zu verhindern, dass Flüssigkeit in das Batteriefach ausläuft. Auslaufende Batterieflüssigkeit könnte zu einer Beschädigung der Fernbedienung und zu einer Verletzung des Anwenders führen.

Batterie Abdeckung öffnen.

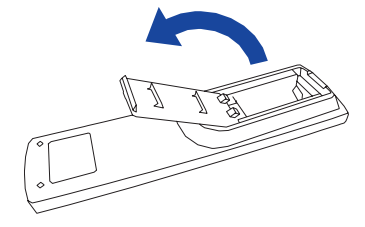

 Legen Sie die zwei AAA Batterien ein. Achten Sie beim Einlegen auf die im Fach angegebene Polarität. Batterie × 2

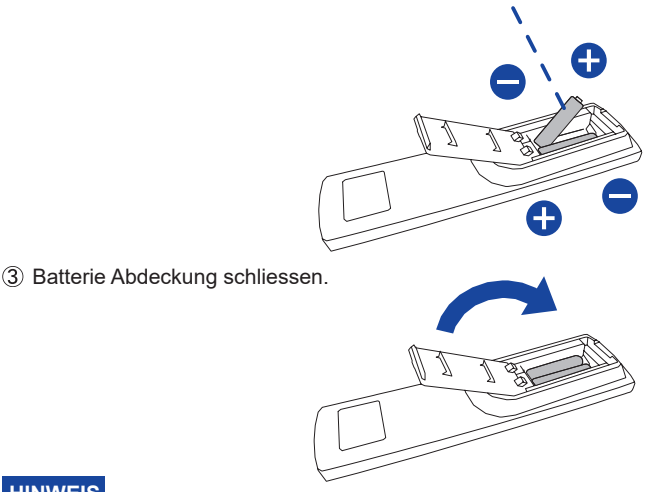

#### **HINWEIS**

- Beachten Sie beim herausnehmen der Batterien die obigen Anweisungen.
- Bitte ersetzen Sie die Batterie der Fernbedienung wenn diese, selbst bei einem geringen Abstand zum Empfangssensor des LC Monitors keine Funktion zeigt. Verwenden Sie ausschließlich Batterien des Typs AAA. Es besteht Explosionsgefahr, wenn die Batterien durch einen falschen Typ ersetzt wird.
- Bitte richten Sie die Fernbedienung immer Richtung Empfangssensor des LC Monitors. Dies gewährleistet die beste Funktion.
- Bitte verwenden Sie ausschliesslich die im Lieferumfang enthaltene original iiyama Fernbedienung. Andere auf dem Markt erhältliche Fernbedienungen werden mit diesem LC Monitor nicht funktionieren.
- Gebrauchte Batterien müssen fachgerecht entsorgt werden. Bitte die lokalen Richtlinien beachten.
- Batterien dürfen keiner übermäßigen Hitze wie Sonnenschein, Feuer oder ähnlichem ausgesetzt werden.
- Wenn Sie beabsichtigen, die Fernbedienung für längere Zeit nicht zu benutzen, entfernen Sie die Batterien.

#### <span id="page-12-0"></span>**GRUNDFUNKTIONEN**

#### **Monitor Ein- oder Ausschalten**

Die Monitor ist eingeschaltet und die stromanzeige wechselt auf Blau, wenn Sie die (b) Taste der Fernbedienung oder am Monitor betätigen. Der Monitor ist ausgeschaltet und die stromanzeige wechselt auf orange, wenn Sie die (l) Taste der Fernbedienung oder am Monitor betätigen.

Drücken Sie erneuert die Powertaste um den Monitor einzuschalten.

#### **HINWEIS**

Auch bei Verwendung des Standby Modus oder durch Ausschalten an der (b) Taste, wird der Monitor eine geringe Menge an Strom verbrauchen. Trennen Sie das Netzkabel von der Stromversorgung, wenn der Monitor nicht in Gebrauch ist, z.B. während der Nacht, um unnötigen Stromverbrauch zu vermeiden.

#### **[Fernbedienung]**

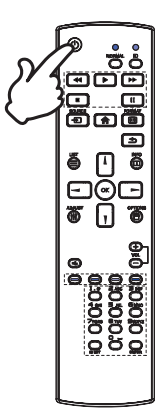

# **[Monitor]**  MENU

#### **Anzeigen der Menu Einstellungen**

Das Menü-erscheint auf dem Bildschirm, wenn Sie die Taste der Fernbedienung oder die MENU Taste am Monitor drücken. Das Menü wird ausgeblendet wenn Sie die  $\blacktriangleleft$  / Taste an der Fernbedienung oder INPUT Taste auf am Monitor drücken.

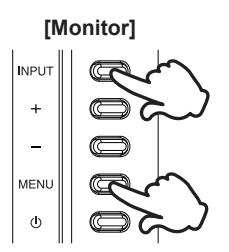

**[Fernbedienung]**

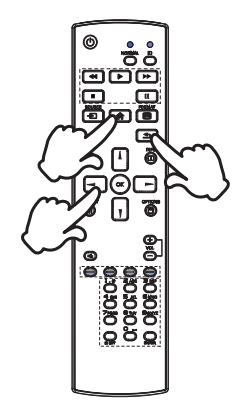

#### **Den Cursor vertikal bewegen**

Wählen Sie eine Einstellung durch Drücken der | / Tasten der Fernbedienung oder der + / − Tasten am Monitor, während das Menü am Bildschirm angezeigt wird.

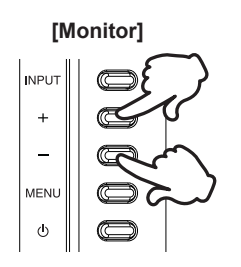

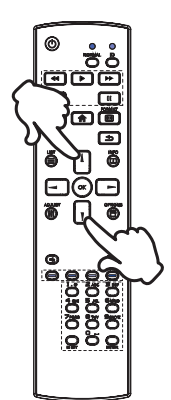

# **DEUTSCH DEUTSCH**

#### ■ **Den Cursor horizontal bewegen**

Wählen oder Bestätigen Sie eine Einstellung durch Drücken der / Tasten der Fernbedienung oder der + / − Tasten am Monitor, während der Menü am Bildschirm angezeigt wird.

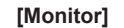

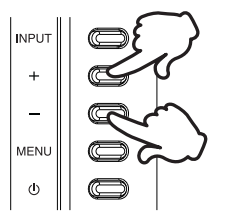

#### **[Fernbedienung]**

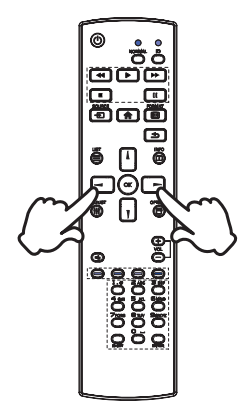

#### **[Fernbedienung]**

#### **Einstellen der Lautstärke**

Drücken Sie der VOL+ / VOL− Tasten auf der Fernbedienung oder der + / − Tasten am Monitor um die Lautstärke zu verändern, wenn kein Menü auf dem Bildschirm angezeigt wird.

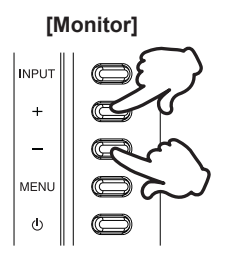

#### **HINWEIS**

Für den Monitor drücken Sie zuerst die + Taste und stellen dann die Lautstärke mit den + / − Tasten ein.

#### **Wählen des Eingangssignal**

Drücken Sie auf die **+D** SOURCE Taste auf der Fernbedienung oder INPUT Taste auf am Monitor, es erscheint Signal Eingangswahl menu.

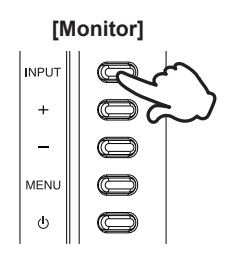

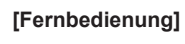

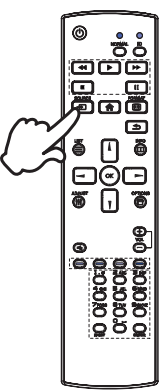

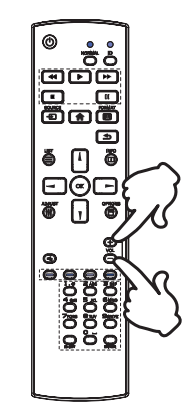

#### <span id="page-15-0"></span>**MONITOR ANSCHLIESSEN**

- Schalten Sie sowohl Computer als auch Monitor aus.
- Schließen Sie den Computer mit dem Signalkabel an den Monitor an.
- Benutzen sie das USB Kabel um den Monitor mit dem Computer zu verbinden.
- Schließen Sie das Netzkabel erst an den Monitor und dann an das Netzteil an.
- Schalten Sie Ihren monitor sowie Computer ein.
- **HINWEIS**  Bitte bestätigen Sie, dass das Verteilungssystem in der Gebäudeinstallation den Trennschalter mit 120/240V, 20A (maximal) vorsieht.
	- Die Signalkabel, die zum Anschließen des Computers und des Monitors verwendet werden, können sich je nach benutztem Computer unterscheiden. Bei einer falschen Verbindung kann es zu schwerwiegenden Schäden am Monitor und Computer kommen. Das mit dem Monitor gelieferte Kabel eignet sich für einen standardmäßigen Anschluss. Falls ein besonderes Kabel erforderlich ist, wenden Sie sich bitte umgehend an Ihren iiyama-Händler vor Ort oder eine regionale iiyama-Vertretung.
	- Geräte der Schutzklasse I des Typs A müssen mit Schutzerde verbunden sein.
	- Die Netzanschlusssteckdose sollte nahe am Gerät angebracht und leicht zugänglich sein.
	- Übermäßiger Schalldruck von Ohr-/Kopfhörern kann einen Hörschaden/ Hörverlust bewirken.

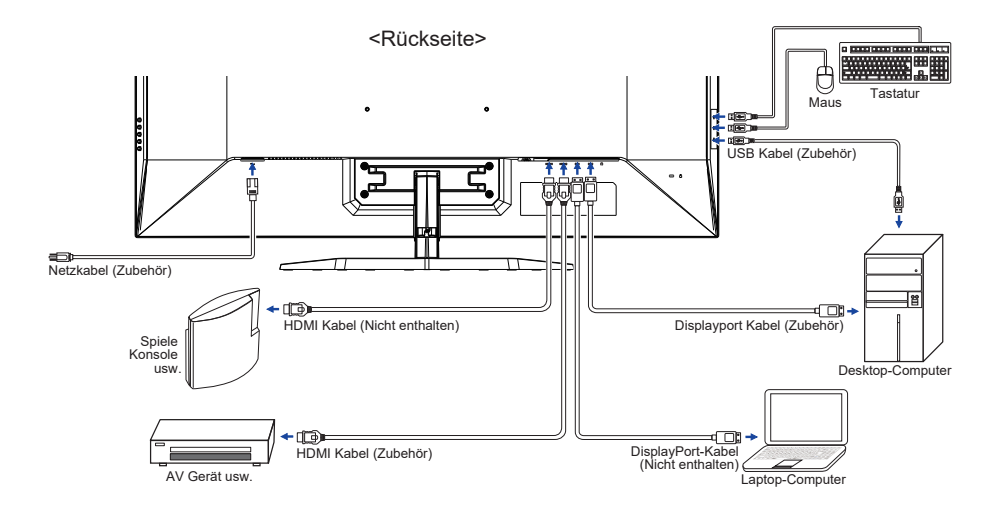

[Beispiel für Verbindung]

<span id="page-16-0"></span> $\blacksquare$  Signaltiming

Siehe Seite 34, wenn Sie das gewünschte Signaltiming einstellen möchten: KONFORMES TIMING.

#### **ANSICHTWINKEL EINSTELLEN**

- Für eine optimale Ansicht sollten Sie immer auf die gesamte Fläche des Monitors schauen.
- Halten Sie den Ständer so fest, dass er nicht umkippt, wenn Sie den Winkel des Monitors anpassen.
- Der LCD-Monitor lässt sich um 10° nach hinten kippen und 2° nach vorn kippen.
- **HINWEIS** Berühren Sie nicht die LCD-Oberfläche, wenn Sie den Winkel anpassen. Die LCD-Fläche könnte dabei beschädigt werden oder brechen.
	- Achten Sie darauf, nicht Ihre Finger einzuklemmen, wenn Sie den Winkel einstellen.

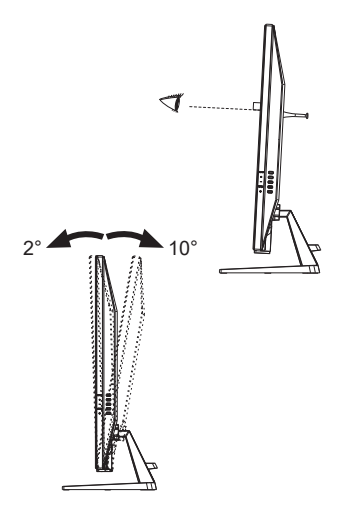

# **DEUTSCH DEUTSCH**

### <span id="page-17-0"></span>**MONITOR BEDIENEN**

Um das bestmögliche Bild zu bieten, besitzt der iiyama-LCD-Monitor die Voreinstellung KONFORMES TIMING, die auf Seite 34 erläutert wird. Sie können das Bild auch auf folgende Weise einstellen.

 **Drücken Sie auf die Taste auf der Fernbedienung oder MENU Taste auf am Monitor, um das Bildschirm-Menü (OSD) aufzurufen. Es gibt zusätzliche Menüelemente, die mit den / Tasten auf der Fernbedienung oder + / – Tasten auf am Monitorgeändert werden können.**

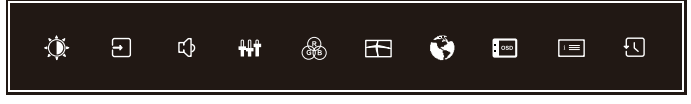

- **Wählen Sie das Menüelement aus, dessen Einstellung Sie ändern möchten. Drücken Sie auf die OK Taste auf der Fernbedienung oder MENU Taste auf am Monitor. Verwenden Sie dann die / Tasten auf der Fernbedienung oder + / – Tasten auf am Monitor, um das gewünschte Einstellungssymbol zu markieren.**
- **Drücken Sie erneut auf die OK Taste auf der Fernbedienung oder MENU Taste auf am Monitor. Verwenden Sie die / Tasten auf der Fernbedienung oder + / – Tasten auf am Monitor um die gewünschte Einstellung vorzunehmen.**
- **Drücken Sie auf die OK Taste auf der Fernbedienung oder MENU Taste auf am Monitor, und drücken Sie auf die / Taste auf der Fernbedienung oder INPUT Taste auf am Monitorum das Menü zu beenden. Die vorgenommenen Einstellungen werden dann automatisch gespeichert.**

Wenn Sie z.B. die OSD vertikale Position ändern möchten, wählen Sie das Menüelement von Menü Einrichtung, und drücken Sie dann auf die OK Taste auf der Fernbedienung oder die MENU Taste auf am Monitor. Wählen Sie OSD V. Position mit den  $\frac{1}{k}$  / Tasten auf der Fernbedienung oder + / -Tasten auf am Monitor.

Eine Anpassungsleiste wird aktiv, nach Drücken auf die OK Taste auf der Fernbedienung oder die MFNU Taste auf am Monitor. Verwenden Sie dann die  $\rightarrow$  /  $\rightarrow$  Tasten auf der Fernbedienung oder + / – Tasten auf am Monitor, um die Einstellungen für die OSD vertikale Position zu ändern. Hierbei sollte die OSD vertikale Position der allgemeinen Anzeige ebenfalls entsprechend angepasst werden.

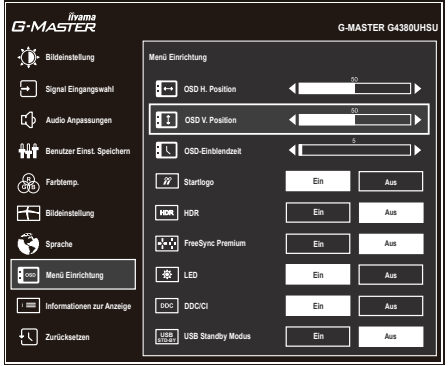

Drücken Sie auf die OK Taste auf der Fernbedienung oder die MENU Taste auf am Monitor, und drücken Sie zuletzt auf die  $\rightarrow$  /  $\rightarrow$  Taste auf der Fernbedienung oder die INPUT Taste auf am Monitor um den Vorgang zu beenden. Es werden dann alle vorgenommenen Änderungen gespeichert.

#### **HINWEIS**

- Wenn die Tastenbedienung während der Einstellung abgebrochen wird, verschwindet die Bildschirmanzeige, wenn die für die OSD-Einblendzeit eingestellte Zeit abgelaufen ist. Auch der / Taste auf der Fernbedienung oder INPUT Taste auf am Monitor kann benutzt werden, um vorhergehendes Menü zurückzubringen und die Bildschirmanzeige abzustellen.
- Wenn das Menü automatisch ausgeblendet wird, werden alle vorgenommenen Einstellungen automatisch gespeichert. Während Sie das Menü verwenden, sollte der Monitor nicht ausgeschaltet werden.

#### <span id="page-19-0"></span>**MENÜINHALT EINSTELLEN**

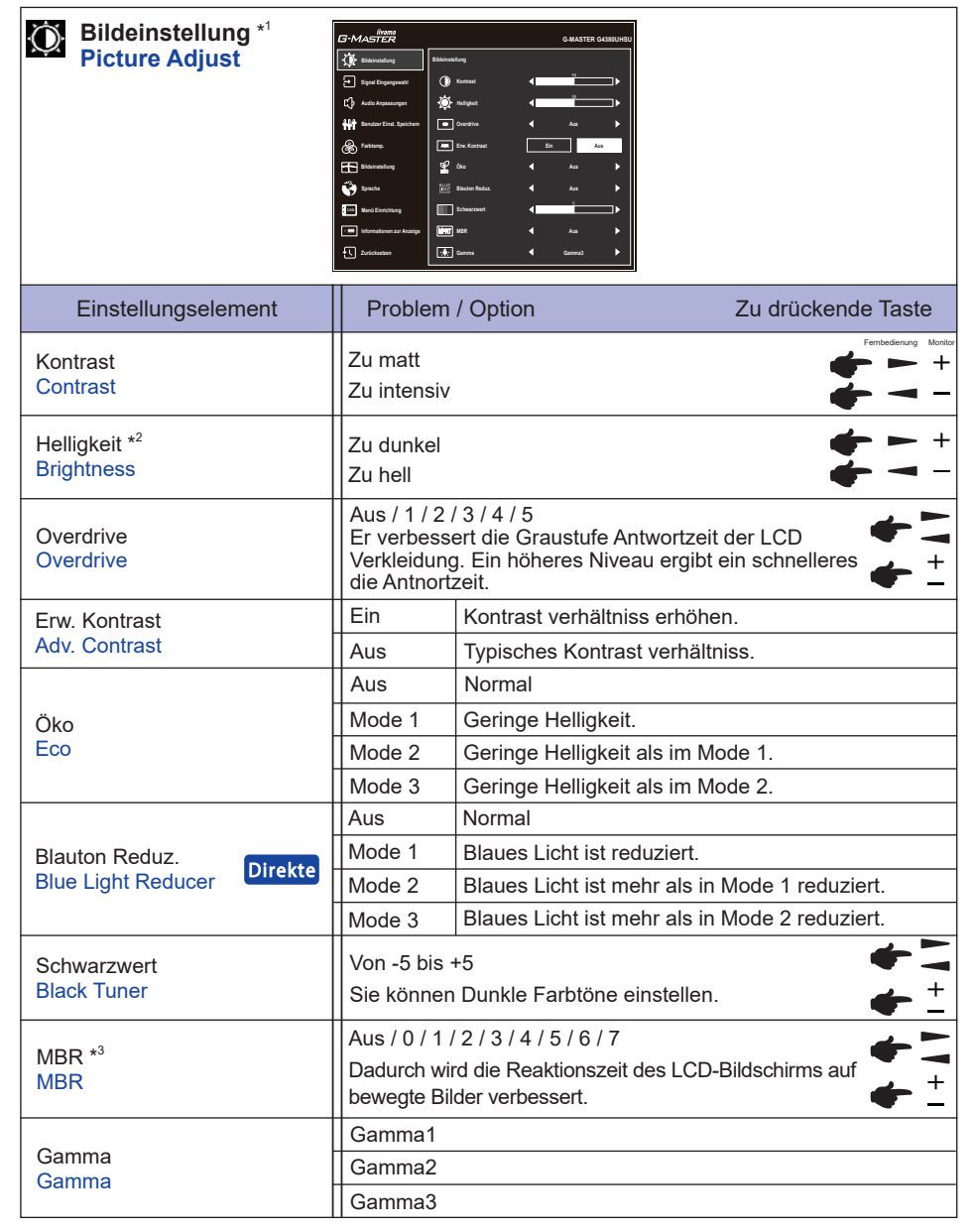

\* 1 Die Verfügbarkeit jedes Element hängt davon ab, welches Element aktiviert ist. Weitere Informationen finden Sie in der Funktion Korrelationsmatrix auf Seite 29.

<sup>\*</sup> <sup>2</sup> Stellen Sie die Helligkeit neu ein, wenn Sie den Monitor in einem dunklen Raum benutzen und Siedas Gefühl haben das dieser zu hell wirkt.

<sup>\*</sup> 3 MBR ist nur verfügbar, wenn die Bildwiederholfrequenz 75Hz oder mehr beträgt.

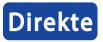

Sie können Menüelemente überspringen und den Bildschirm für die Optioneneinstellung auf folgende Weise direkt anzeigen.

 Blauton Reduz.: Halten Sie die − Taste am Monitor 3 Sekunden lang gedrückt, wenn das Menü nicht angezeigt wird.

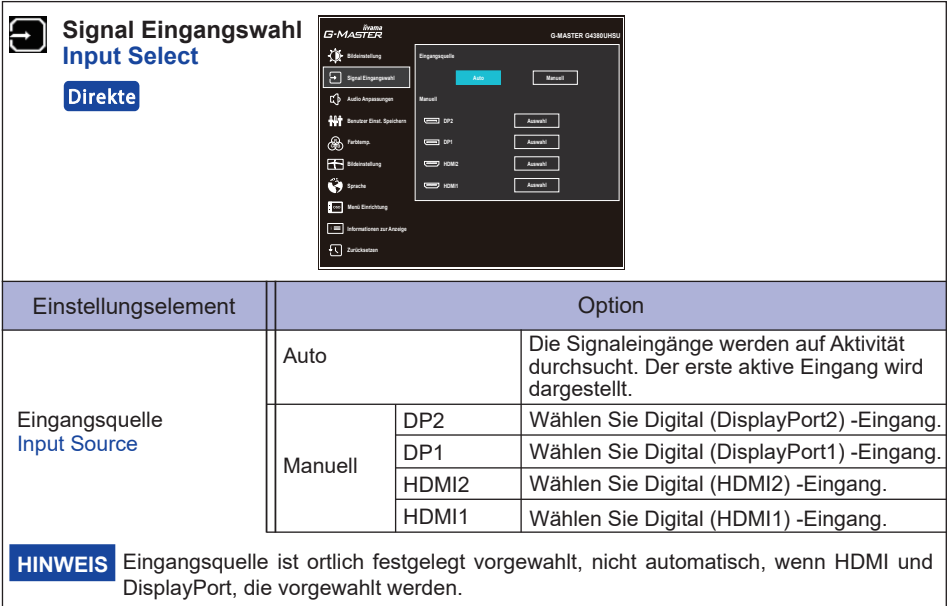

#### **Direkte**

Sie können Menüelemente überspringen und den Bildschirm für die Optioneneinstellung auf folgende Weise direkt anzeigen.

● Signal Eingangswahl:

Drücken Sie auf die  $\bigoplus$  SOURCE Taste auf der Fernbedienung oder INPUT Taste auf am Monitor, es erscheint folgendes Menü.

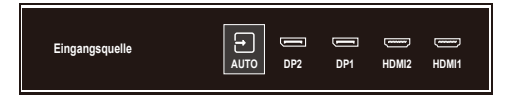

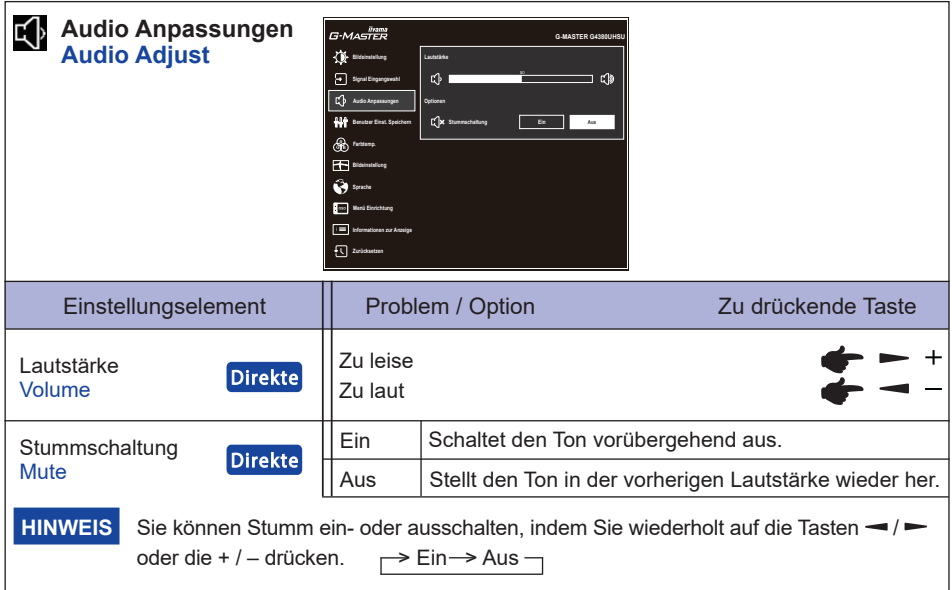

#### **Direkte**

Sie können Menüpunkte überspringen und eine Anpassungsskala oder den Bildschirm für die Optioneneinstellung auf folgende Weise direkt anzeigen.

- Lautstärke: Drücken Sie auf die VOL + / Tasten auf der Fernbedienung oder + Taste auf am Monitor, wenn das Menü nicht angezeigt wird.
- Stummschaltung: Drücken Sie die It Taste auf der Fernbedienung oder halten Sie die + Taste auf dem Monitor 3 Sekunden lang gedrückt, wenn das Menü nicht angezeigt wird.

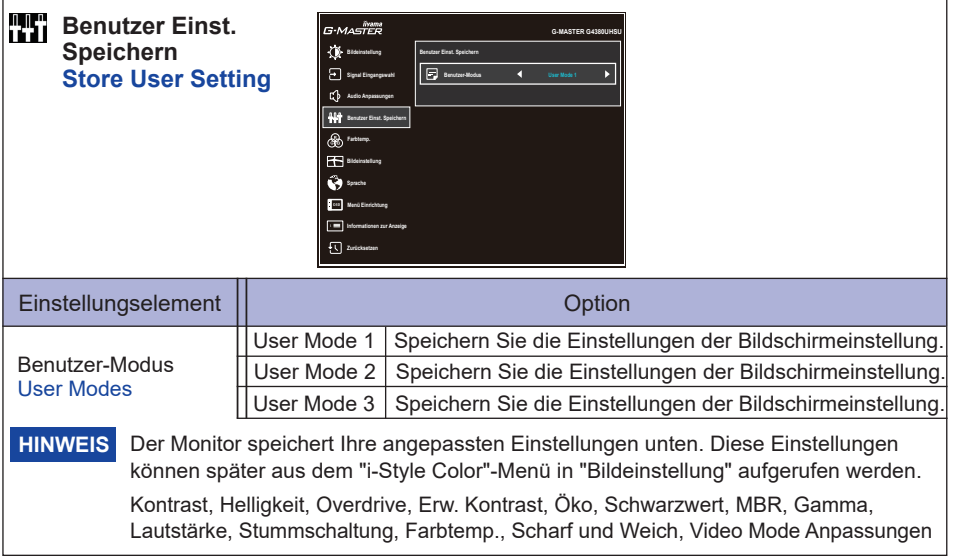

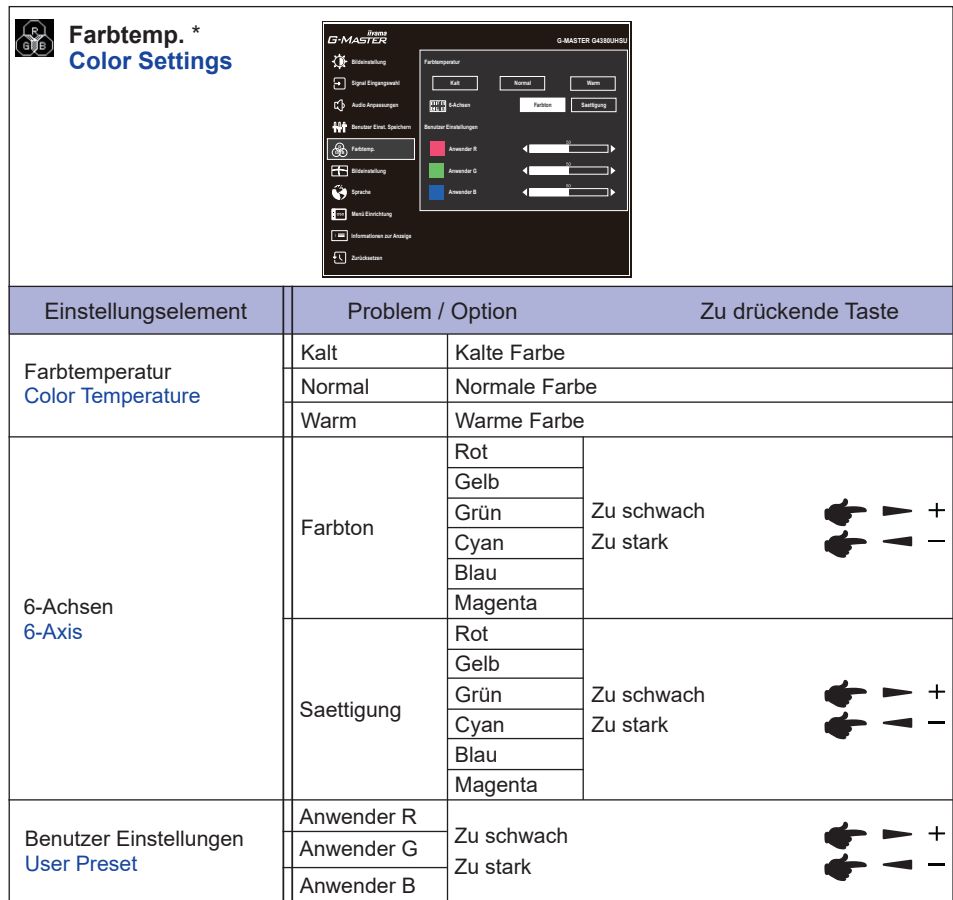

\* Deaktiviert, wenn Blauton Reduz. oder HDR aktiv ist.

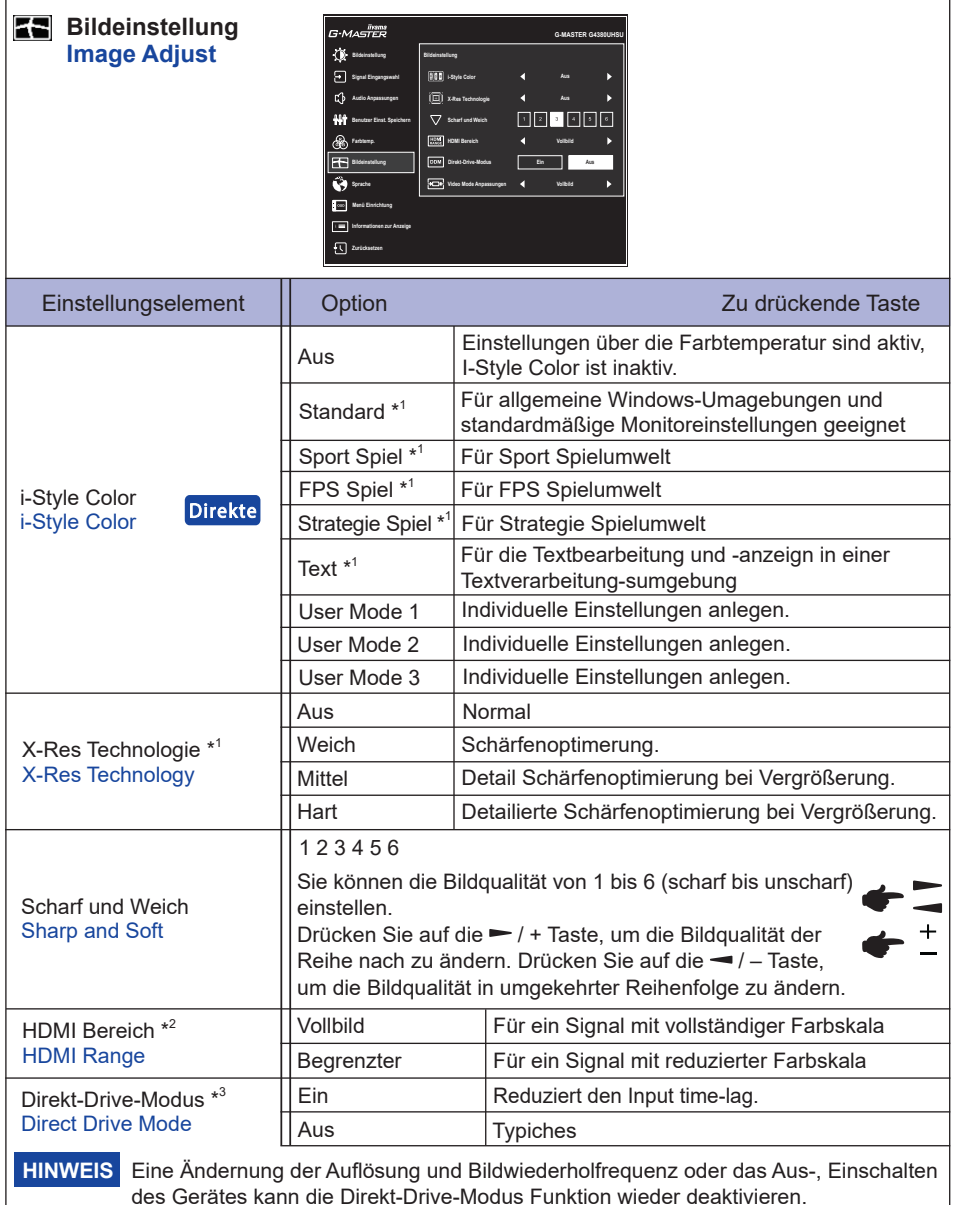

\* <sup>1</sup> Deaktiviert, wenn HDR aktiv ist.

\* <sup>2</sup> Nur für HDMI-Eingang verfügbar.

\* <sup>3</sup> Die Verfügbarkeit jedes Element hängt davon ab, welches Element aktiviert ist. Weitere Informationen finden Sie in der Funktion Korrelationsmatrix auf Seite 29.

#### **Direkte**

Sie können Menüelemente überspringen und den Bildschirm für die Optioneneinstellung auf folgende Weise direkt anzeigen.

 i-Style Color: Drücken Sie auf die – Taste auf am Monitor, wenn das Menü nicht angezeigt wird.

**DEUTSCH**

**DEUTSCH** 

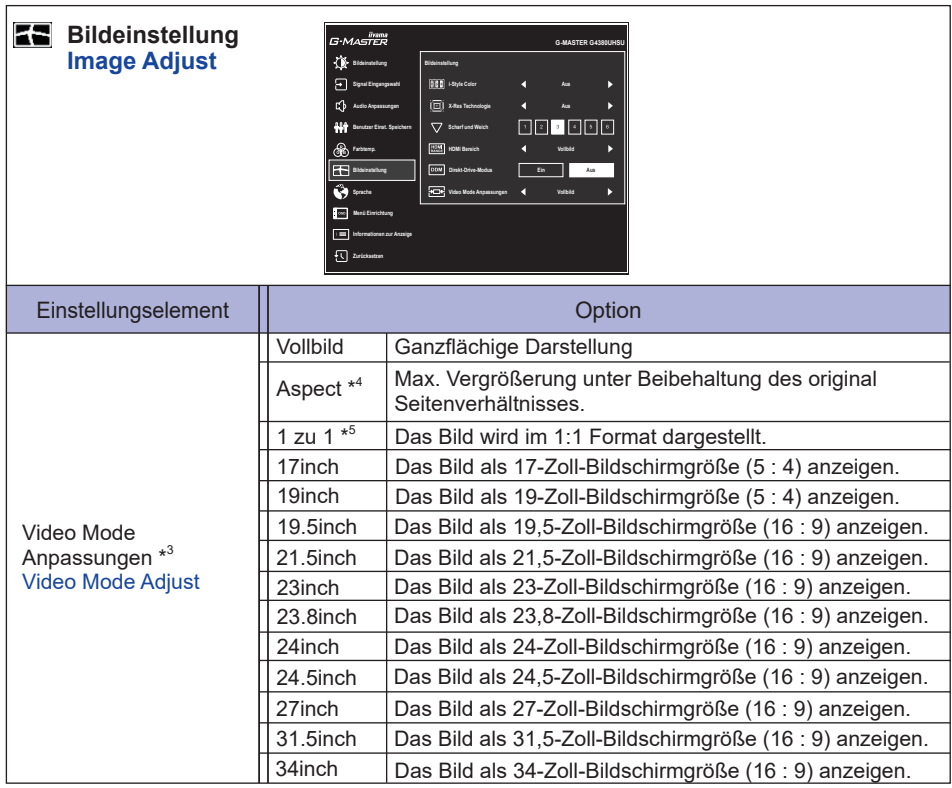

\* <sup>3</sup> Die Verfügbarkeit jedes Element hängt davon ab, welches Element aktiviert ist. Weitere Informationen finden Sie in der Funktion Korrelationsmatrix auf Seite 29.

\* <sup>4</sup> Nur mit Auflösungen von 16:10, 5: 4 und 4: 3 verfügbar.

\* <sup>5</sup> Nur bei Auflösungen von 2560 × 1440 oder weniger verfügbar.

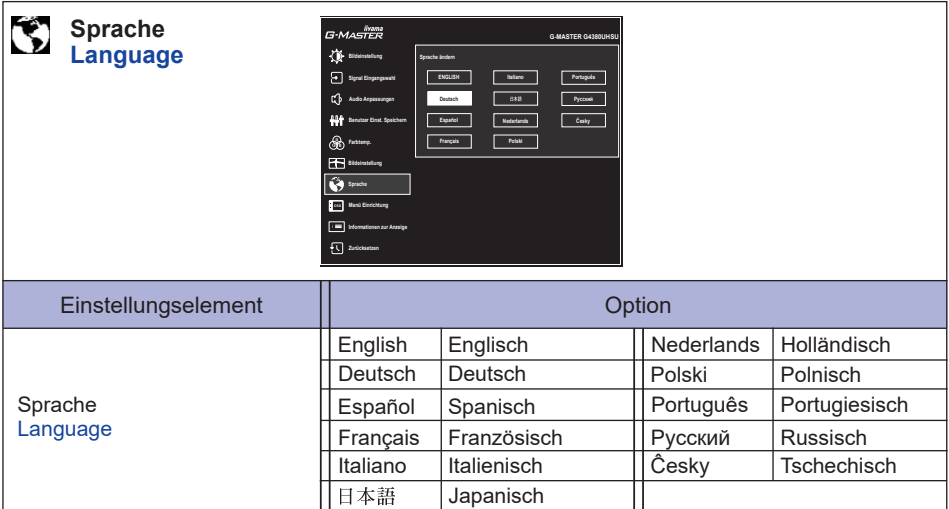

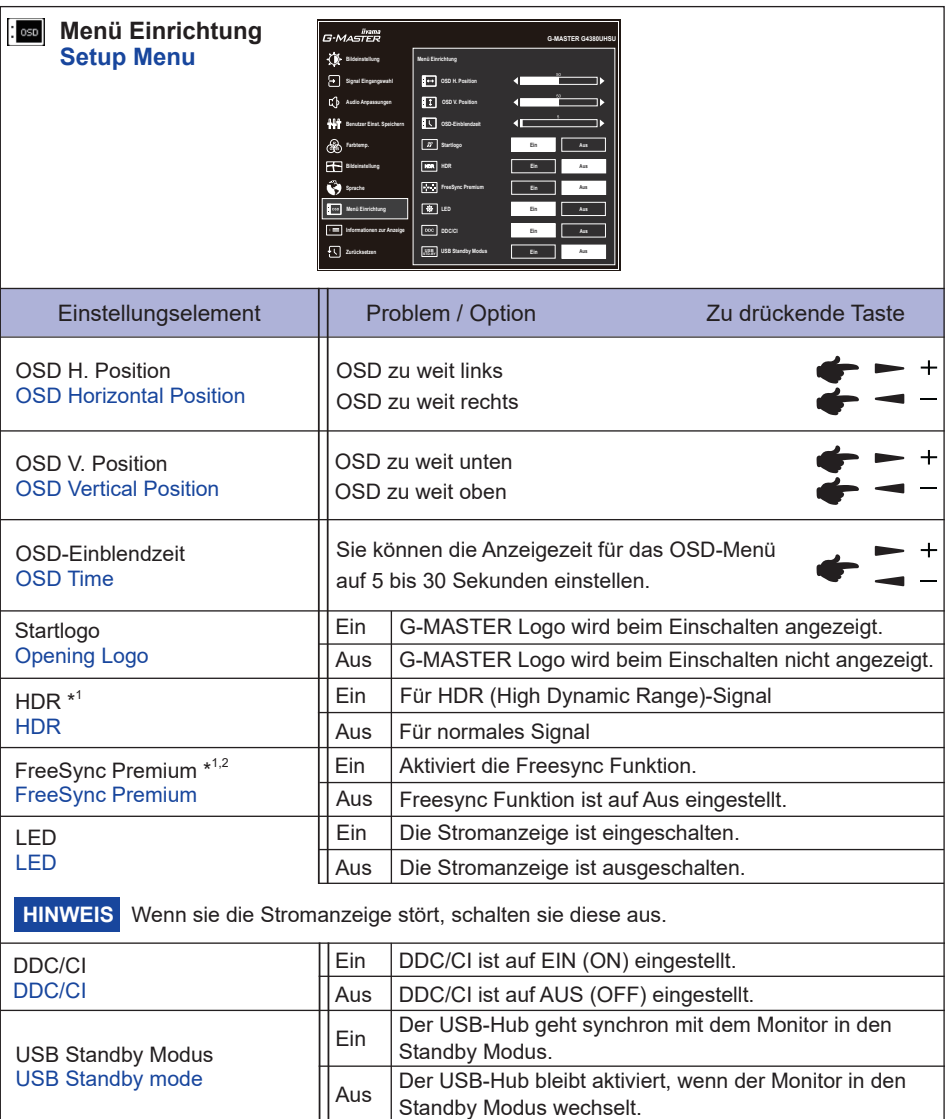

\* <sup>1</sup> Die Verfügbarkeit jedes Element hängt davon ab, welches Element aktiviert ist. Weitere Informationen finden Sie in der Funktion Korrelationsmatrix auf Seite 29.

\* <sup>2</sup> Nur für DisplayPort-Eingang verfügbar.

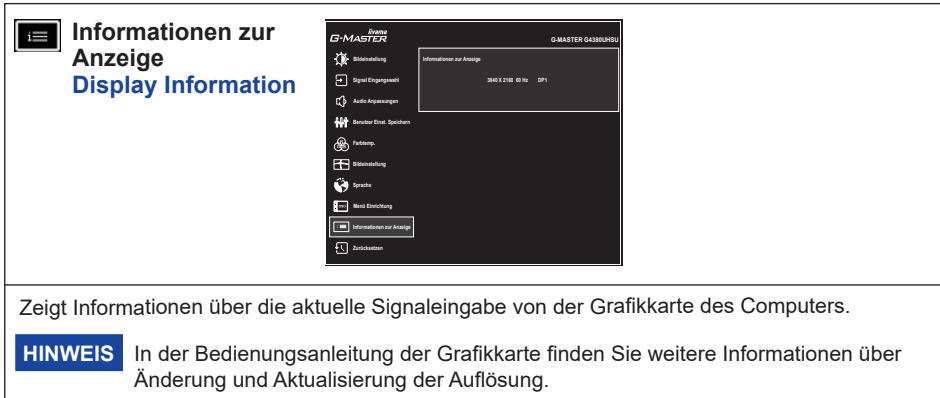

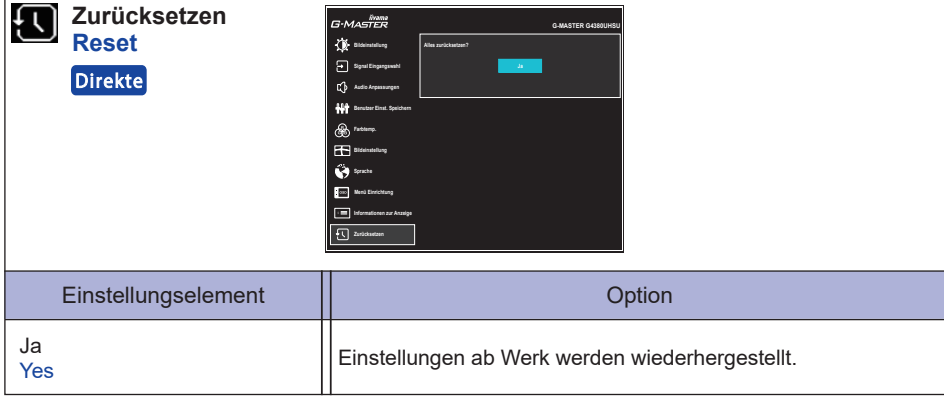

#### **Direkte**

Sie können die Menüpunkte überspringen und direkt einen "Zurücksetzen" durchführen, indem Sie die folgenden Tasten-Operation durchführen.

● Zurücksetzen: Drücken Sie bei ausgeschaltetem Monitor gleichzeitig die (1) Taste und die INPUT Taste am Monitor.

#### **Sperre:**

#### **<OSD>**

Wenn Sie den Monitor einschalten, während Sie die MENU Taste am Monitor gedrückt halten, während der Monitor ausgeschaltet ist, wird die OSD-Tastenbedienung gesperrt / entsperrt.

#### **<Power / OSD>**

Wenn Sie die MENU Taste am Monitor 10 Sekunden lang gedrückt halten, während das Menü nicht angezeigt wird, wird die Power / OSD-Tastenbedienung gesperrt / entsperrt.

#### **Funktion Korrelationsmatrix**

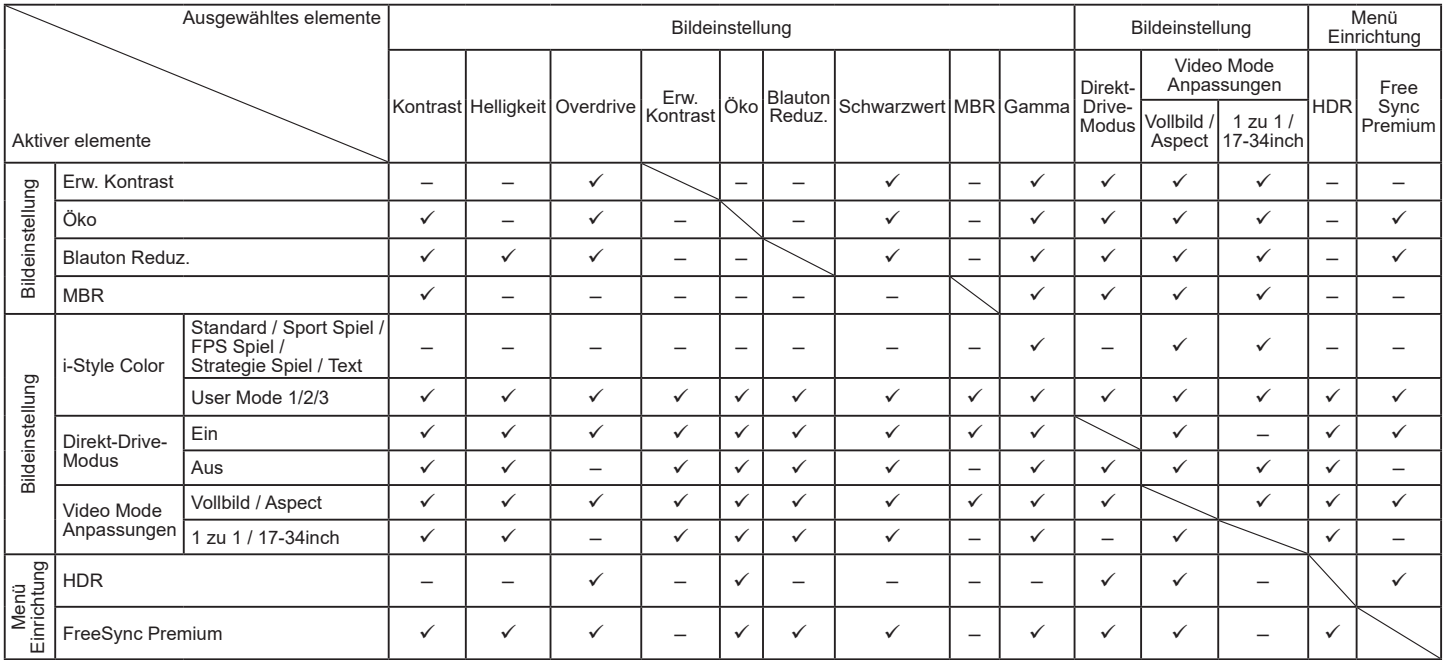

: Verfügbar

– : Nicht verfügbar

#### <span id="page-32-0"></span>**STANDBY FUNKTION**

Dieses Produkt verfügt über die Standby Funktion. Wenn die Funktion aktiviert ist, wird unnötiger Stromverbrauch durch den Monitor reduziert, während der Monitor nicht bedient wird.

Der Monitor verhält sich für die Standby folgendermaßen. Die Funktion zur Standby, einschließlich der Einstellungen für den Timer, wird vom Betriebssystem gesteuert. Lesen Sie die Bedienungsanleitung für das Betriebssystem, um Informationen über die Konfiguration zu finden.

#### **Standby Modus**

Wenn das Videosignal vom Computer nicht aktiv sind, geht der Monitor in den Standby Modus über, in dem der Stromverbrauch auf 0,5W oder weniger reduziert wird\*. Der Bildschirm wird dunkel, und die Stromanzeige leuchtet orangen auf. Sie können den Monitor aus dem Standby Modus in wenigen Sekunden wiederaufwecken, wenn Sie entweder auf die Tastatur drücken oder die Maus bewegen.

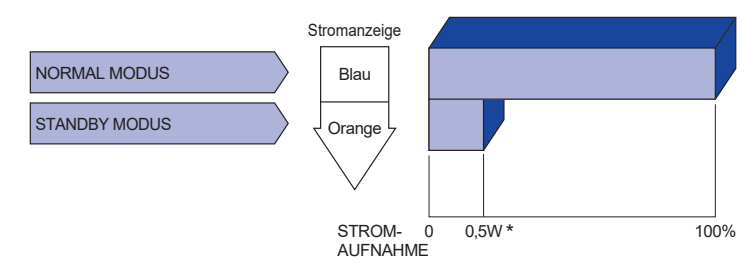

**\*** Wenn der "USB Standby Modus" des "Menü Einrichtung" eingeschaltet ist.

# **DEUTSCH DEUTSCH**

### <span id="page-33-0"></span>**FEHLERSUCHE**

Falls der Monitor nicht richtig arbeitet, suchen Sie bitte zuerst an Hand dieser Liste nach der Ursache:

- 1. Überprüfen Sie die Einstellungen wie im Abschnitt INBETRIEBNAHME beschrieben. Falls der Monitor kein Bild darstellt , gehen Sie zu Punkt 2.
- 2. Wenn das Problem nicht behoben ist, suchen Sie die Ursache wie unten beschrieben.
- 3. Sollten Sie ein Problem bemerken, das nicht in der Liste aufgeführt ist und Sie nicht anhand der Vorschläge beheben können, schalten Sie den Monitor aus, trennen Sie den Netzstecker vom Gerät und wenden Sie sich für weitere Hilfe an Ihren Fachhändler.

#### **Problem Abhilfe**

#### **T**) Kein Bild.

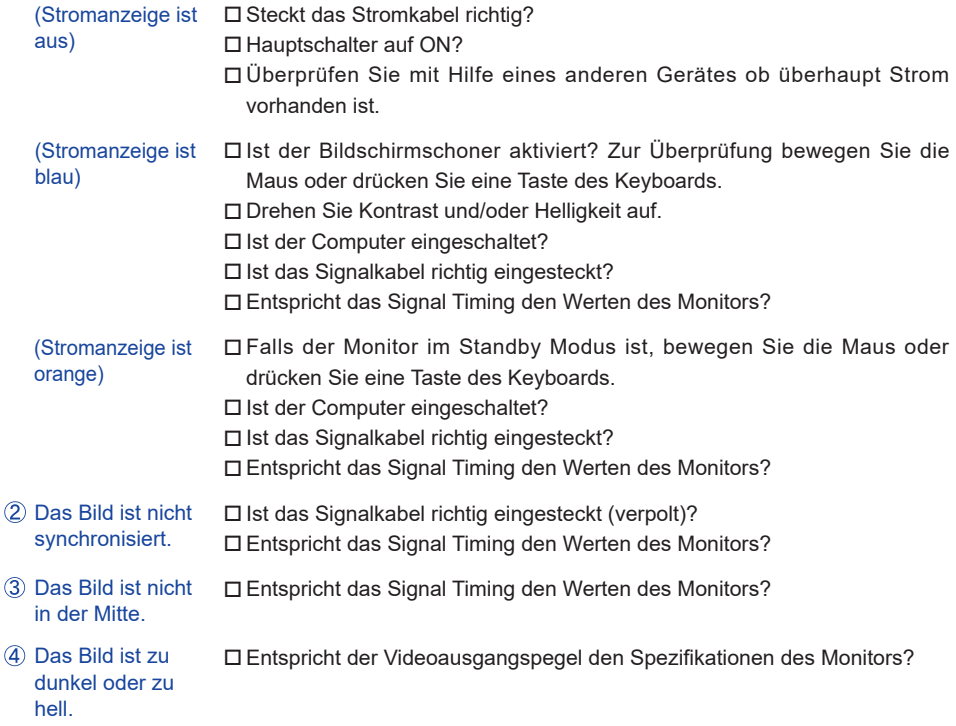

<span id="page-34-0"></span>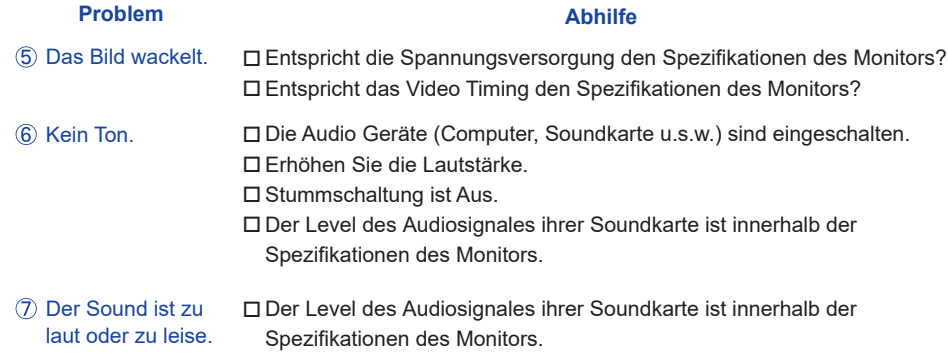

### **INFORMATIONEN ZUM RECYCLING**

Für besseren Umweltschutz bitte schaffen Sie nicht Ihren Monitor ab. Besichtigen Sie bitte unsere Web site: www.iiyama.com für die Monitorwiederverwertung.

### <span id="page-35-0"></span>**ANHANG**

Irrtum und Änderungen in Design und Spezifikationen vorbehalten.

#### **TECHNISCHE DATEN**

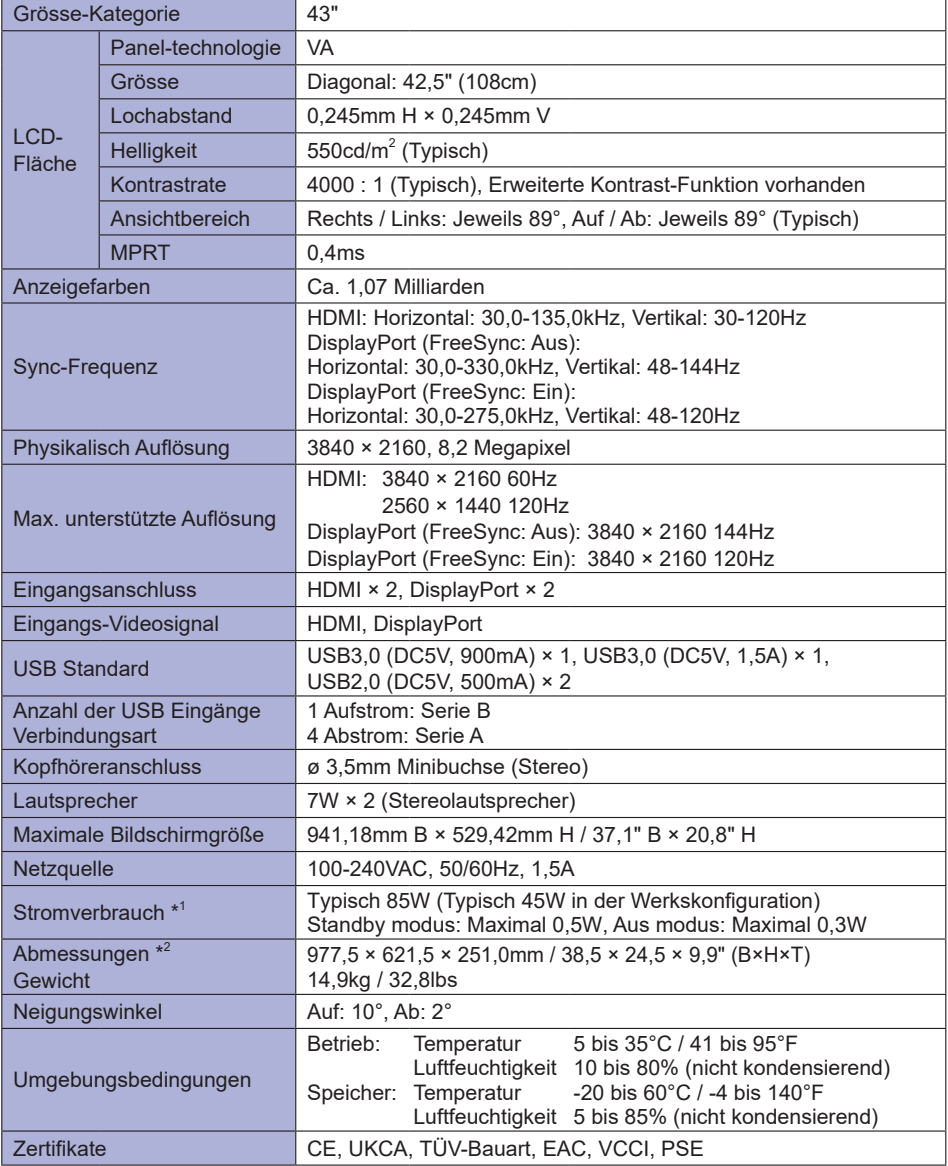

HINWEIS<sup>\*1</sup> Wenn der "USB Standby Modus" des "Menü Einrichtung" eingeschaltet ist.

\* 2 Überstehende Teile sind nicht enthalten.

<span id="page-36-0"></span>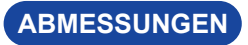

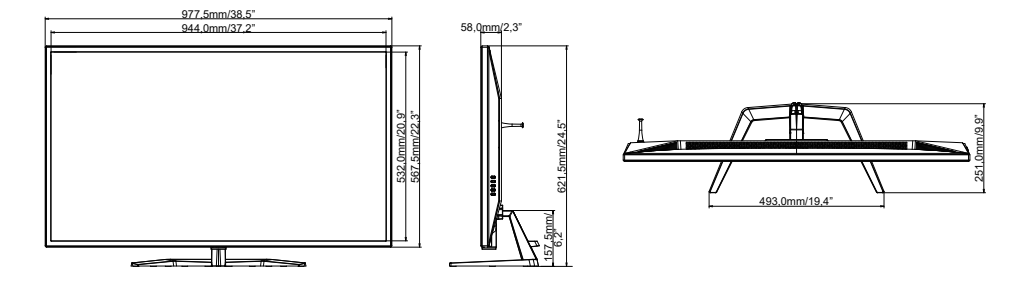

### **KONFORMES TIMING**

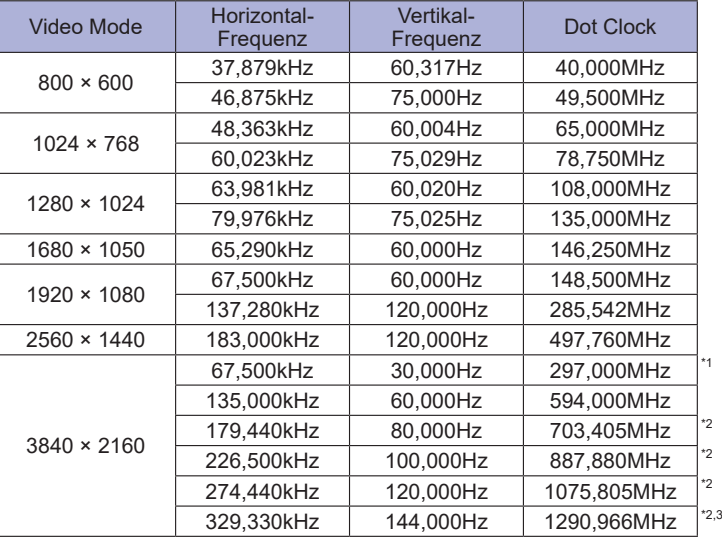

**HINWEIS**<sup>\*1</sup> Nur für HDMI-Eingang verfügbar.

\* <sup>2</sup> Nur für DisplayPort-Eingang verfügbar.

\* <sup>3</sup> Nur verfügbar, wenn die FreeSync-Funktion ausgeschaltet ist.

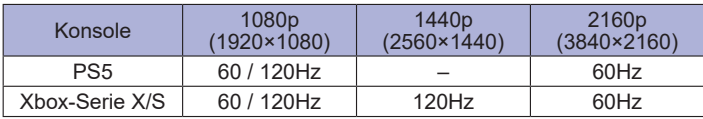